## **Όνομα(τα):\_\_\_\_\_\_\_\_\_\_\_\_\_\_\_\_\_\_\_\_\_\_\_\_\_\_\_\_\_\_\_\_\_\_\_\_\_\_\_\_\_\_\_\_\_\_\_\_\_\_\_**

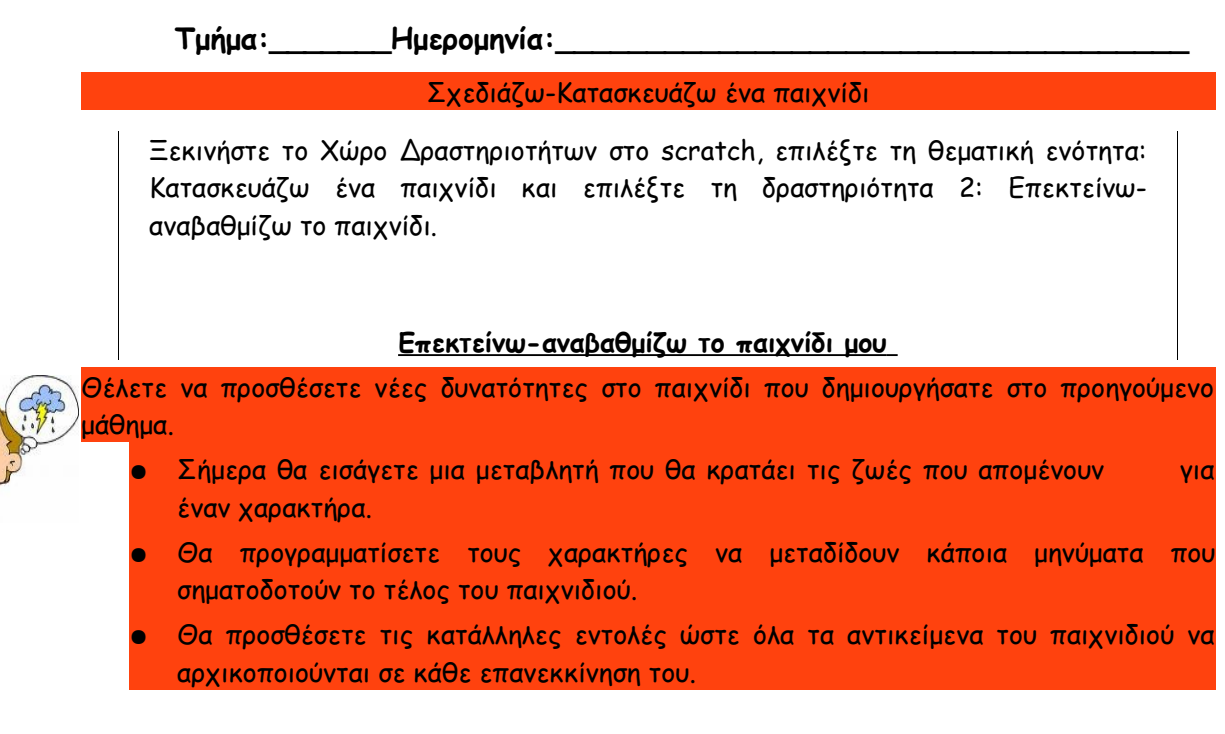

➔ Αρχικά ανοίξτε την έκδοση 1 του παιχνιδιού που αποθηκεύσατε στο τέλος του προηγούμενου μαθήματος με το scratch.

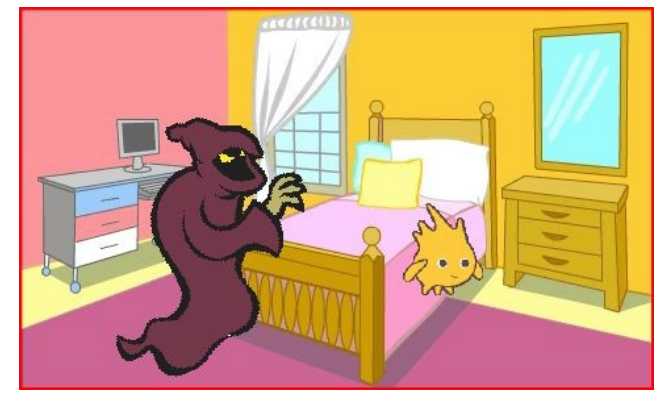

➔ Δημιουργήστε μια μεταβλητή στην οποία θα αποθηκεύεται μια τιμή που θα μεταβάλλεται κατά τη διάρκεια του παιχνιδιού. Η μεταβλητή αυτή θα κρατάει τις ζωές που απομένουν για τον "καλό" χαρακτήρα..

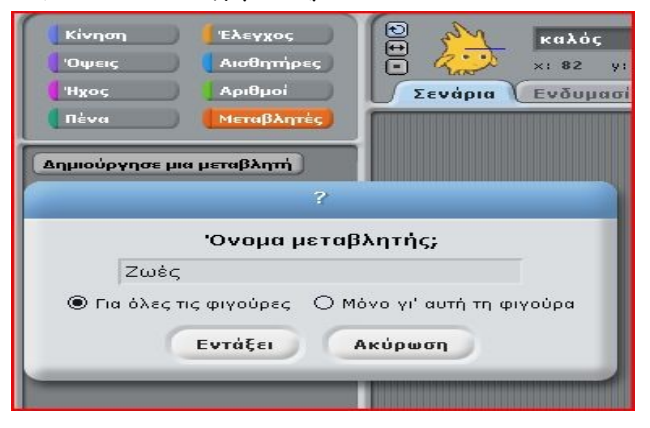

➔ Συμπεριλάβετε την μεταβλητή στο σενάριο του "καλού". Όταν ξεκινάει το παιχνίδι ο αριθμός των ζωών να είναι π.χ. 5, και κάθε φορά που έρχεται σε επαφή με τον "κακό" να μειώνεται κατά ένα...

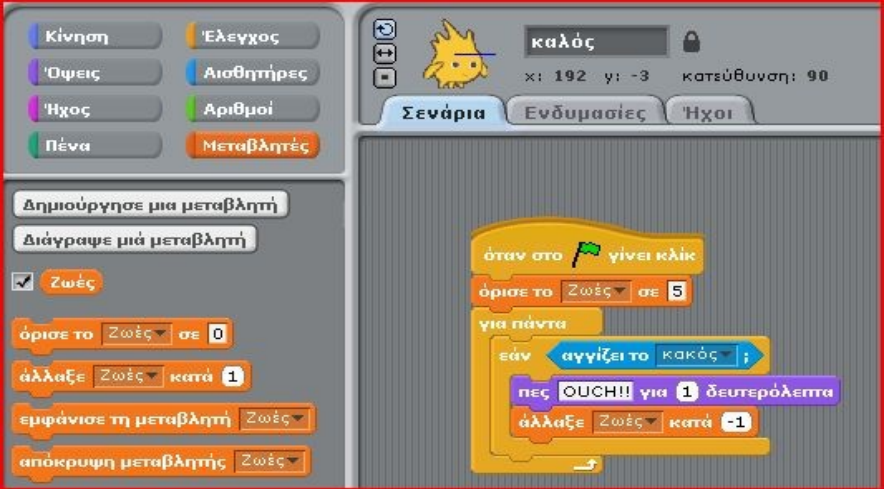

➔ Στη συνέχεια προγραμματίστε τον "καλό" έτσι ώστε να μεταδίδει ένα μήνυμα που θα λέει π.χ. "Τέλος Παιχνιδιού" όταν ο αριθμός ζωών ισούται με το μηδέν...

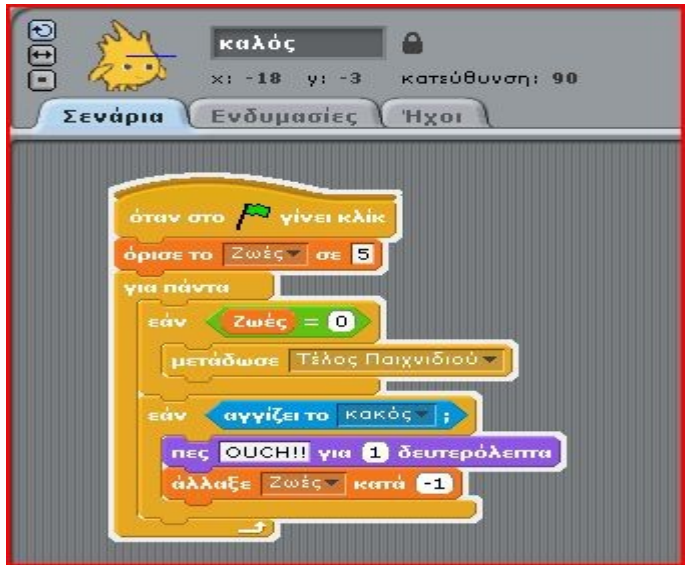

➔ Προγραμματίστε και τους δύο χαρακτήρες του παιχνιδιού ώστε να εξαφανίζονται από την οθόνη μόλις λάβουν το μήνυμα "Τέλος Παιχνιδιού"....

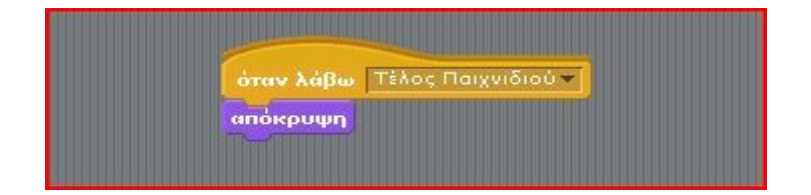

## Φύλλο εργασίας Σχεδιάζω-Κατασκευάζω ένα παιχνίδι στο Scratch

➔ Προγραμματίστε και το σκηνικό του παιχνιδιού σας έτσι ώστε να αλλάζει όταν λάβει το μήνυμα "Τέλος Παιχνιδιού"...

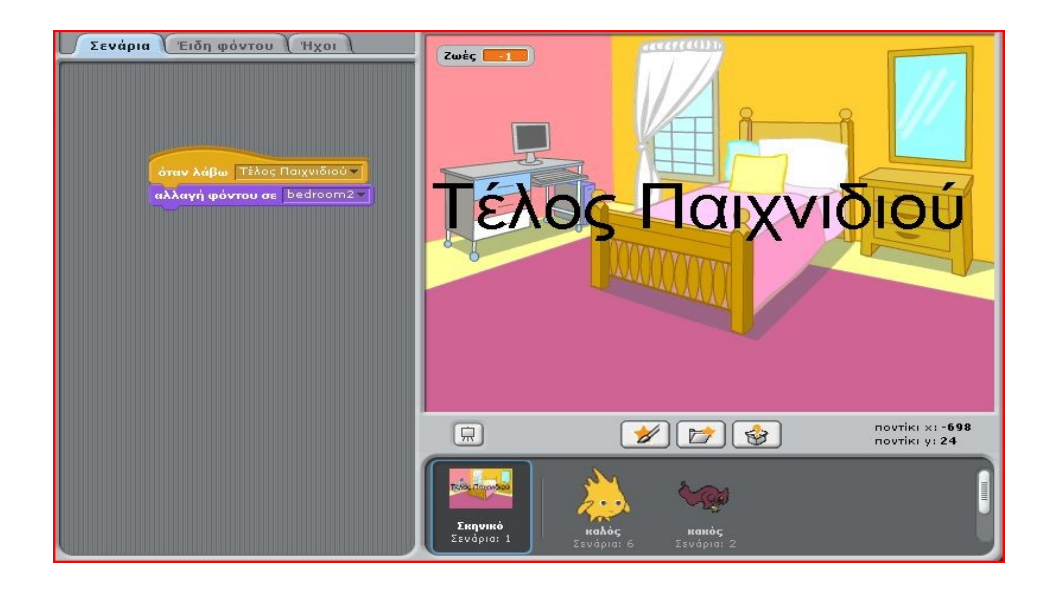

- ➔ Τι περίεργο παρατηρείτε καθώς δοκιμάζετε το παιχνίδι;... Τι δεν πάει καλά όταν γίνεται επανεκκίνηση του παιχνιδιού;
- ➔ Πρέπει να προγραμματίσετε τους ήρωες του παιχνιδιού σας, με την εντολή "εμφάνισε", να επανεμφανίζονται όταν πατιέται η πράσινη σημαία και γίνεται επανεκκίνηση του παιχνιδιού. Το ίδιο ισχύει και για το σκηνικό του παιχνιδιού..

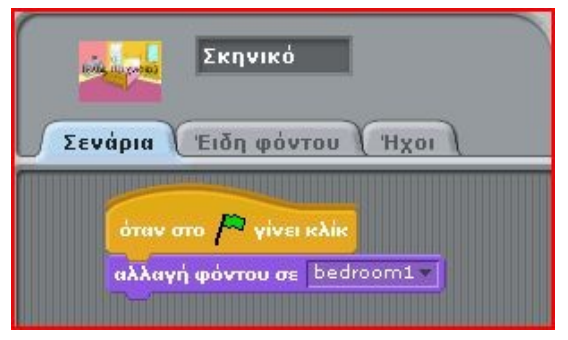

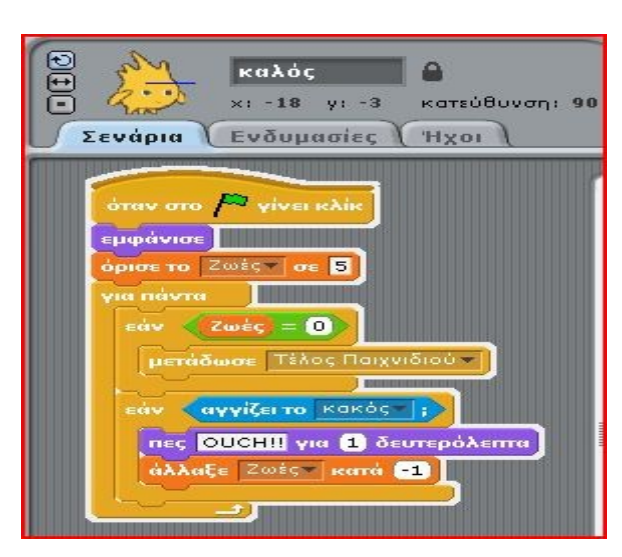

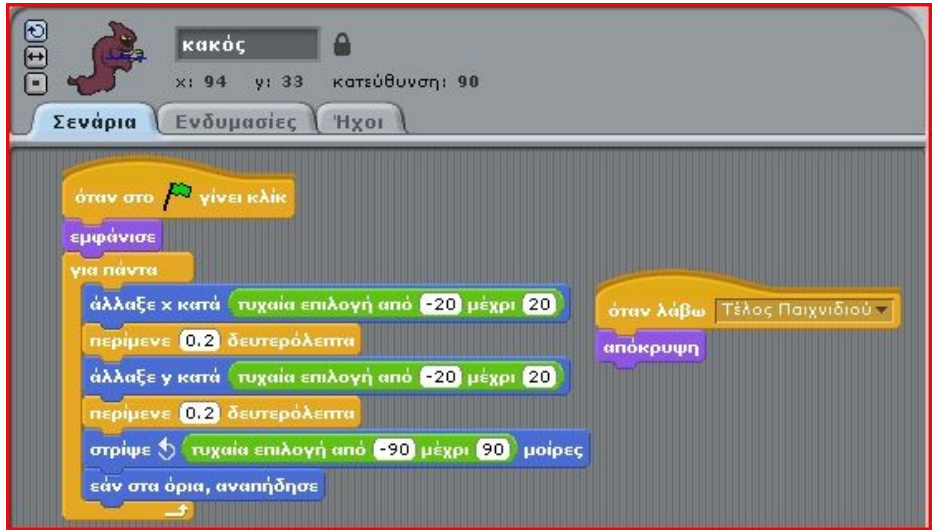

- ➔ Αποθηκεύσετε το παιχνίδι στον υπολογιστή σας ως έκδοση 2.
- ➔ Μοιραστείτε την 2η έκδοση του παιχνιδιού σας στο διαδίκτυο με την κοινότητα του scratch....

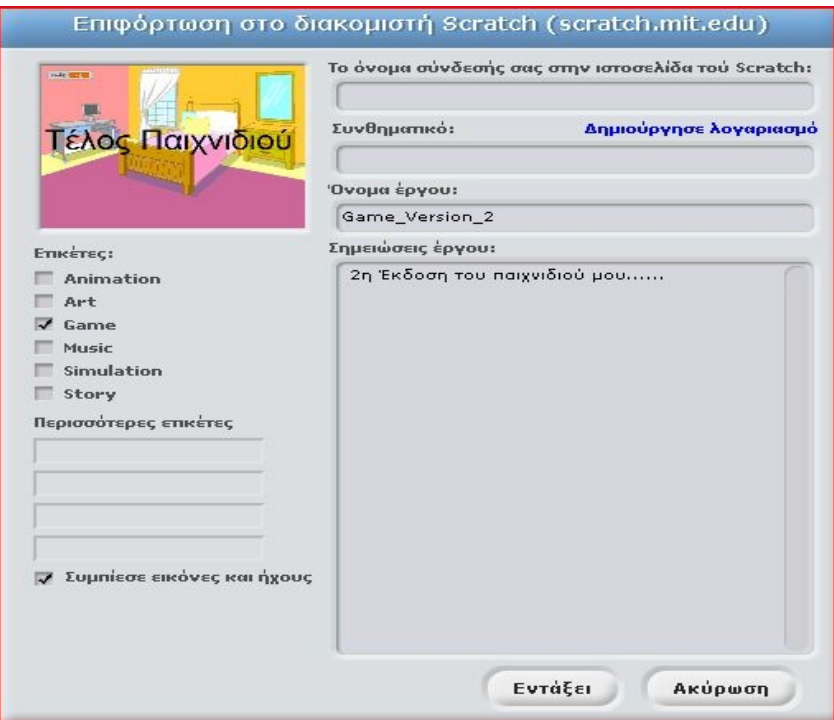

## **Δραστηριότητες επέκτασης....**

- Μπορείτε να χρησιμοποιήσετε δικό σας σύστημα για το σκόρ, και για τον νικητή ἠ χαμένο του παιχνιδιού...
- Μπορείτε επίσης να προσθέσετε επίπεδα δυσκολίας στο παιχνίδι. Π.χ καθώς ανεβαίνει το επίπεδο να αυξάνεται και η ταχύτητα κίνησης του κακού...